# SISTEM PENDUKUNG KEPUTUSAN PENILAIAN KINERJA GURU KARYAWAN SMK MUHAMMADIYAH WONOSARI MENGGUNAKAN METODE *SIMPLE ADDITIVE WEIGHTING* (SAW)

#### **Danang Isti Aji**

Program Studi Informatika, STMIK El Rahma Yogyakarta

#### e-mail: [danangistiaji21@gmail.com](mailto:danangistiaji21@gmail.com)

### **Abstract**

*Performance appraisal for teachers and employees using predetermined criteria to realize and motivate employees, it is not getting better in shaping the character of teachers and employees but creating new problems that become obstacles, namely performance appraisal is carried out based on the assessment format by calculating only adding up the scores, without any methods or tools to strengthen the selection of the best employee performance. Teacher Employee Performance Assessment Decision Support System is one of the solutions needed in this era of globalization.*

*This study evaluates to solve problems that arise by making applications. The method used in making the DSS for Employee Teacher Performance Assessment at SMK Muhammadiyah Wonosari is the Simple Additive Weighting (SAW) method, data collection method and system design method. The SAW method is a weighted addition method. The basic concept of the SAW method is to find the weighted sum of the performance ratings on each alternative on all attributes that require the normalization process of the decision matrix (X) to a scale that can be compared with all existing alternative ratings. Data collection methods include observation methods, interview methods, and documentation methods. For the system design method using the Data Flow Diagram (DFD) and normalization methods. The program used in this research is PHP with MySQL database.*

*The results of making this Decision Support System have a positive impact on the school. This system provides accurate information to provide performance appraisals in determining the best employees and determining the provision of performance allowances. This system is also able to provide convenience for officers or school management in managing and archiving performance appraisal data that has been carried out. The success of the system created can motivate teachers and employees at SMK Muhammadiyah Wonosari to be more accomplished and enthusiastic at work.*

**Keywords** *: Decision Support System, SAW, PHP, DFD, Normalization.*

#### PENDAHULUAN

#### 1.1 Latar Belakang Masalah

Penilaian kinerja terhadap suatu pekerjaan dalam sebuah instansi atau perusahaan merupakan suatu tahap evaluasi kerja yang dapat meningkatkan kualitas pekerjaan. Sumber daya manusia yang berkualitas akan mempengaruhi produktivitas kerja suatu instansi atau perusahaan. Pekerjaan yang diinginkan oleh suatu instansi atau perusahaan terhadap pegawai memiliki standar mutu untuk mengukur keberhasilan kerja. Namun kualitas kinerja beberapa pegawai tidak selamanya sesuai dengan standar mutu.

SMK Muhammadiyah Wonosari merupakan suatu instansi pendidikan tingkat menengah kejuruan yang memiliki pegawai sejumlah 65 orang. Bertempat di barat kantor Pemerintah Daerah Kabupaten Gunungkidul dan di kelilingi oleh banyak sekolah favorit negeri/ swasta lainnya, SMK Muhammadiyah Wonosari terus berupaya berinovasi dari sekolah menengah atas lainnya yang berada di kota Wonosari. SMK Muhammadiyah Wonosari harus mengubah dan memperbaiki sistem internal untuk meningkatkan kualitas pendidikan secara konvensional dalam bidang teknologi dengan cara menonjolkan suatu kegiatan seperti penilaian kinerja dengan menggunakan aplikasi Sistem Pendukung Keputusan.

SMK Muhammadiyah Wonosari melakukan penilaian kinerja terhadap Guru dan Karyawan untuk mengevaluasi, memotivasi dan memverifikasi peningkatan kinerja setiap akhir tahun pelajaran. Selama ini sekolah menggunakan program Ms. Excel untuk melakukan rekap kegiatan yang dilakukan secara manual oleh Wakil Kepala Sekolah Urusan Sumber Daya Manusia dengan di bantu Staf Tata Usaha Bagian Kepegawaian. Permasalahan yang terjadi adalah penilaian kinerja dilakukan berdasarkan format penilaian dengan perhitungan hanya menjumlahkan skor saja, tanpa adanya metode ataupun alat bantu untuk memperkuat pemilihan kinerja pegawai terbaik. Masalah lain yang dapat terjadi adalah karena proses perhitungannya masih manual sehingga sering terjadi salah rumus dan dalam pengelolaan dan pengarsipannya masih dilakukan secara manual. Berdasarkan permasalahan tersebut, maka diperlukan suatu sistem pendukung keputusan yang dapat membantu Wakil Kepala Sekolah Urusan Sumber Daya Manusia dan Staf Tata Usaha Bagian Kepegawaian dalam menilai kinerja Guru dan Karyawan sesuai dengan kriteria-kriteria penilaian yang sudah ditentukan. Sistem Pendukung Keputusan Penilaian Kinerja pada SMK Muhammadiyah Wonosari untuk mempermudah sekolah dalam menentukan, menilai, dan meningkatkan kualitas pegawai dengan menggunakan Sistem Pendukung Keputusan serta memanfaatkan teknologi.

#### METODE PENELITIAN

- 1.2 Metodologi Penelitian
- 1.2.1 Metode Pengumpulan Data Metode pengumpulan data yang digunakan adalah :
	- a. Metode Observasi

Metode pengumpulan data dengan cara melakukan pengamatan langsung terhadap objek yang akan diteliti untuk mengumpulkan data pegawai dan data penilaian yang ada di SMK Muhammadiyah Wonosari.

### b. Metode Wawancara

Berkomunikasi langsung dengan Wakasekur SDM dan Staf Tata Usaha Bagian Kepegawaian dalam bentuk tanya jawab secara tatap muka berkaitan dengan kriteria – kriteria penilaian dan bobot penilaian yang digunakan.

c. Metode Dokumentasi Mengumpulkan data pegawai, data penilaian, dan data pendukung lainnya untuk dipelajari guna menyelesaikan permasalahan dalam penelitian yang dilakukan.

### 1.2.2 Alat dan Bahan

Alat dan bahan yang digunakan dalam pembuatan sistem pendukung keputusan penilaian kinerja Guru dan Karyawan pada SMK Muhammadiyah Wonosari ini adalah.

- 1. Seperangkat laptop Lenovo, menggunakan sistem operasi windows.
	- 2. *Web server* menggunakan XAMPP.
	- 3. Bahasa pemrograman php dan html.
	- 4. *Tools* yang digunakan, yaitu *Sublime Text*.
	- 5. *Database* yang digunakan, yaitu MySQL.

Adapun untuk langkah-langkah dalam pembuatan sistem pendukung keputusan ini dengan mengidentifikasi masalah, analisa, rancangan atau desain dan implementasi kemudian dilakukan suatu aktifitas yang berkaitan dengan implementasi sistem baru, yaitu melakukan pengujian program, *training*, *change over*, dan perawatan, gambar metode perancangan sistem dapat dilihat pada gambar 1.1.

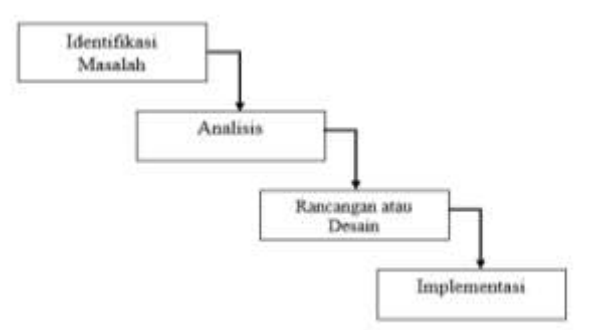

Gambar 1.1 Langkah – Langkah Penelitian

### 1) Identifikasi Masalah

Setelah melakukan observasi di SMK Muhammadiyah Wonosari maka dilakukanlah identifikasi masalah untuk membuat Sistem Pendukung Keputusan Penilaian Kinerja Guru dan Karyawan di SMK Muhammadiyah Wonosari. Masalah yang terjadi yaitu pada proses penilaian yang menggunakan program MS. Excel dilakukan berdasarkan format penilaian dengan perhitungan hanya menjumlahkan skor saja serta adanya pengelolaan data penilaian dan pengarsipan data yang masih dilakukan secara manual. 2) Analisis

Proses analisis data ini di awali dengan menelaah data pegawai, data penilaian dan data pendukung lainnya secara menyeluruh yang telah didapatkan dari sekolah baik itu melalui observasi, wawancara maupun dokumentasi. Data penilaian tersebut terdiri dari data kriteria berupa kepedulian, keaktifan, kreativitas, kepribadian, kedisiplinan, dan hasil kerja yang akan dijadikan sebagai acuan dengan jumlah bobot setiap kriterianya yang sudah ditentukan untuk perankingan penilaian kinerja pegawai.

#### 3) Rancangan atau Desain

Metode ini merupakan metode dengan cara membuat desain *input* dan *output*, membuat perancangan database dan membuat program terstruktur yang terdiri dari DFD dan Normalisasi. Rancangan yang akan dibuat dalam penilaian kinerja dengan konsep perhitungan menggunakan metode *Simple Additive Weighting* (SAW) terdapat dalam perhitungan penilaian dengan bobot setiap kriteria sehingga akan menghasilkan ranking pegawai terbaik.

#### 4) Implementasi

Setelah langkah-langkah yang ada pada rencana, analisis, dan desain kemudian dilakukan implementasi sistem dengan melakukan pengujian program dan melakukan analisa apakah sistem dapat berjalan dengan lancar dan tepat dalam menilai kinerja pegawai.

#### 1.3 Perancangan

Perancangan Sistem Pendukung Keputusan Penilaian Kinerja Guru Karyawan SMK Muhammadiyah Wonosari ini menggunakan perancangan sistem *Data Flow Diagram* (DFD) dan *Entity Relationship Diagram* (ERD). Desain perancangan ini merupakan alat bantu yang bermanfaat untuk memahami alur kerja sistem serta untuk memecahkan suatu masalah secara logika.

### 1.3.1 Diagram Konteks

Diagram konteks adalah diagram yang terdiri dari suatu proses dan menggambarkan ruang lingkup suatu sistem. Diagram ini mencakup masukan-masukan dasar, sistem umum dan keluaran, diagram ini merupakan tingkatan tertinggi dalam diagram aliran data dan hanya memuat satu proses, menunjukkan sistem secara keseluruhan, dan tidak memuat penyimpanan dan penggambaran aliran data yang sederhana. Diagram konteks pada sistem ini dapat dilihat pada gambar 1.2.

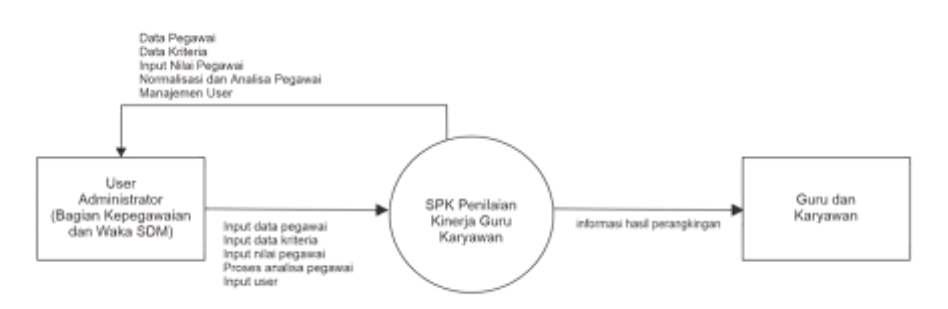

Gambar 1.2 Diagram konteks

#### 1.3.2 *Data Flow Diagram* (DFD) Level 0

*Data Flow Diagram* (DFD) level 0, seperti yang ditunjukkan pada Gambar 1.3 merupakan pemecahan dari diagram konteks, di dalam diagram ini sudah memuat penyimpanan data. Pada DFD level 0 dijelaskan mengenai proses utama yang ada pada sistem yang digunakan.

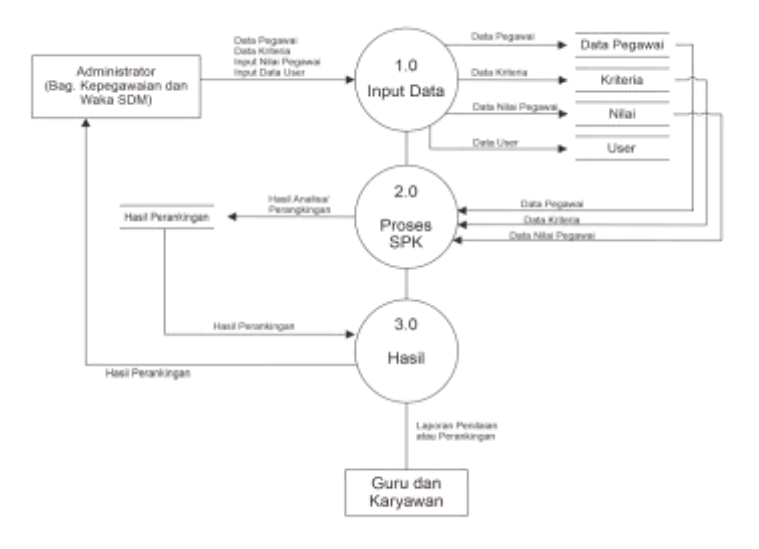

Gambar 1.3 DFD level 0

### 1.4 Normalisasi

Normalisasi adalah teknik analisis data yang mengorganisasikan atribut – atribut data dengan cara mengelompokkan sehingga terbentuk entitas yang baik (tanpa redudansi) stabil, dan fleksibel. Normalisasi dilakukan sebagai uji coba pada suatu relasi secara berkelanjutan untuk menentukan apakah relasi itu sudah baik, yaitu dapat dilakukan proses *insert*, *update*, *delete* dan modifikasi pada satu atau beberapa atribut tanpa mempengaruhi integritas data dalam relasi tersebut.

## 1.4.1 Bentuk Tidak Normal

Merupakan bentuk tidak normal berdarsarkan data yang diperoleh dan mengandung kerangkapan data seperti yang ditunjukkan pada Gambar 1.5.

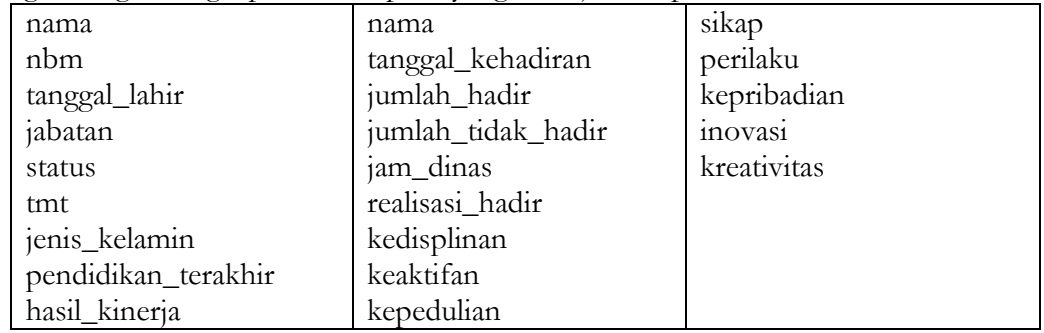

Gambar 1.5 Bentuk tidak normal

### 1.4.2 Bentuk Normal Pertama (1NF)

Suatu tabel dikatakan dalam bentuk normal pertama bila setiap kolom bernilai tunggal untuk setiap baris. Bentuk normal pertama ditunjukkan pada Gambar 1.6 berikut.

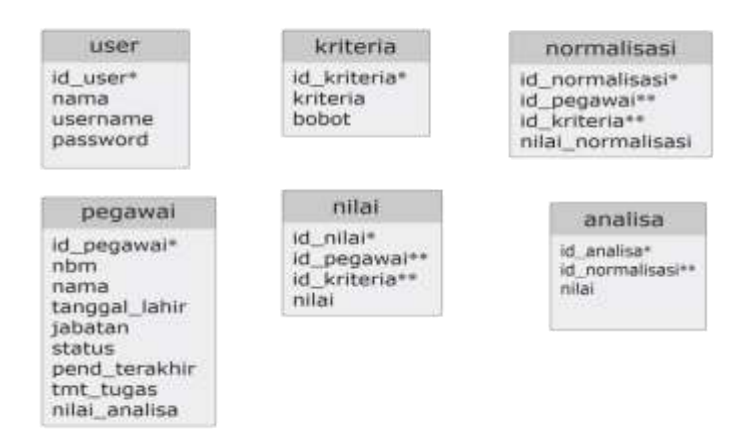

Gambar 1.6 Bentuk normal pertama

# 1.5 Relasi Antar Tabel

Relasi antar tabel merupakan hubungan yang terjadi pada suatu tabel dengan tabel yang lainnya, yang berfungsi untuk mengatur operasi suatu *database*.

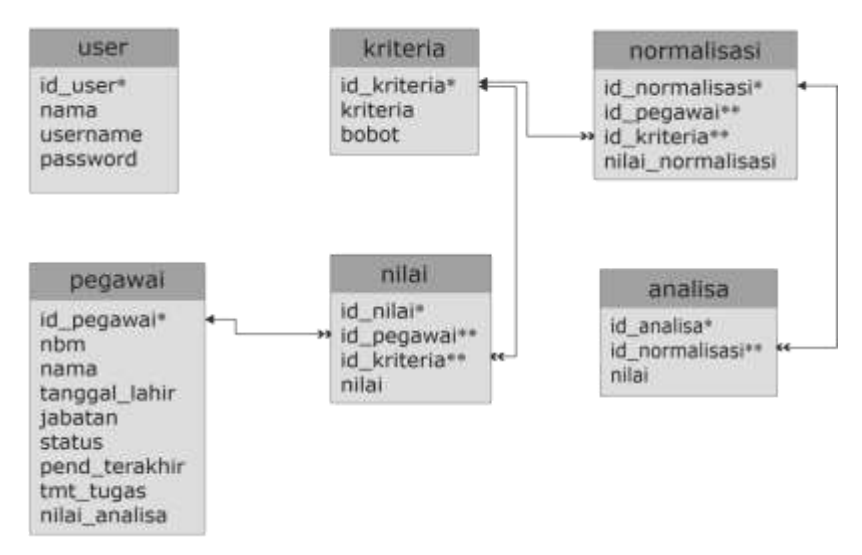

Gambar 1.8 Relasi antar tabel

1.6 Studi Kasus pada Penilaian Kinerja Guru dan Karyawan SMK Muhammadiyah Wonosari.

Studi kasus berikut mengenai penilaian proses kinerja guru dan karyawan di SMK Muhammadiyah Wonosari yang dilakukan oleh Wakil Kepala Sekolah dan Staf Tata Usaha Bagian Kepegawaian. Proses penilaian akan menggunakan metode *Simple Additive Weighting* (SAW) untuk memberikan kemudahan dalam menentukan guru atau karyawan terbaik berdasarkan kriteria yang telah ditetapkan. Berikut tabel bobot dan kriteria yang dibutuhkan dalam menentukan penilaian kinerja guru dan karyawan SMK Muhammadiyah Wonosari yang sumbernya dari pihak manajemen sekolah atau perangkat sekolah. Proses detail perhitungan dengan metode SAW dapat dilihat pada penjabaran berikut ini.

1. Terdapat alternatif pegawai yang dinilai dan ditandai dengan  $A_1$  sampai denga  $A_6$ , dengan uraian sebagai berikut.

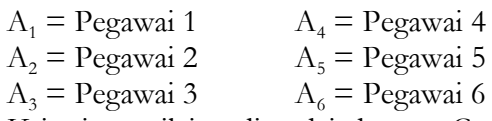

2. Kriteria penilaian ditandai dengan  $C_1$  sampai dengan  $C_6$  dengan rincian sebagai berikut.

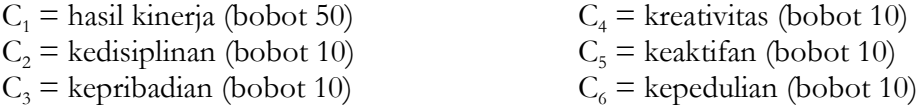

 $C_3$  = kepribadian (bobot 10)  $C_6$  = kepedulian (bobot 10)

- 3. Bobot preferensi atau tingkat kepentingan (W) setiap kriteria sebagai berikut.  $W = [W1, W2, W3, \dots, Wj]$  $W = [50, 10, 10, 10, 10, 10]$
- 4. Memberikan nilai rating kecocokan setiap alternatif untuk semua kriteria. Sebagai contoh perhitungan setelah dilakukan penilaian kinerja didapatkan skor pada Tabel 1.1 sebagai berikut ;

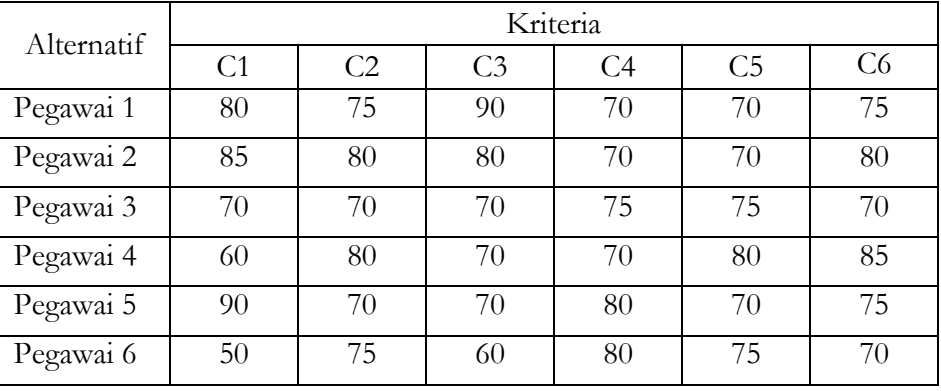

### Tabel 1.1 Alternatif pilihan dan nilai

5. Membuat matriks keputusan dari skor pembobotan setiap alternatif dari setiap indikator.

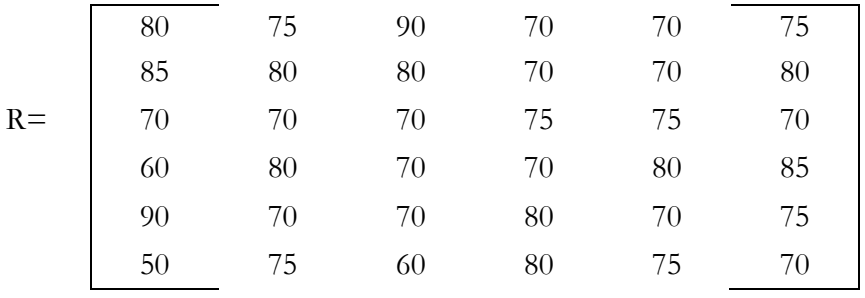

- 6. Melakukan proses normalisasi matrik  $(R_{ii})$ 
	- a. Dari kolom  $C_1$  nilai maksimalnya adalah 90, maka tiap baris dari kolom  $C_1$ dibagi oleh nilai maksimal kolom C1.

$$
R_{11} \frac{80}{\max\{80; 85; 70; 60; 90; 50\}} = \frac{80}{90} = 0.89
$$
  
\n
$$
R_{12} \frac{85}{\max\{80; 85; 70; 60; 90; 50\}} = \frac{85}{90} = 0.94
$$
  
\n
$$
R_{13} \frac{70}{\max\{80; 85; 70; 60; 90; 50\}} = \frac{70}{90} = 0.78
$$
  
\n
$$
R_{14} \frac{60}{\max\{80; 85; 70; 60; 90; 50\}} = \frac{60}{90} = 0.67
$$

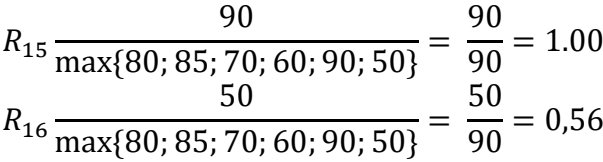

b. Dari kolom  $C_2$  nilai maksimalnya adalah 80, maka tiap baris dari kolom  $C_2$ dibagi oleh nilai maksimal kolom C2.

$$
R_{21} \frac{75}{\max\{75; 80; 70; 80; 70; 75\}} = \frac{75}{80} = 0.94
$$
  
\n
$$
R_{22} \frac{80}{\max\{75; 80; 70; 80; 70; 75\}} = \frac{80}{80} = 1.00
$$
  
\n
$$
R_{23} \frac{70}{\max\{75; 80; 70; 80; 70; 75\}} = \frac{70}{80} = 0.88
$$
  
\n
$$
R_{24} \frac{80}{\max\{75; 80; 70; 80; 70; 75\}} = \frac{80}{80} = 1.00
$$
  
\n
$$
R_{25} \frac{70}{\max\{75; 80; 70; 80; 70; 75\}} = \frac{70}{80} = 0.88
$$
  
\n
$$
R_{26} \frac{75}{\max\{75; 80; 70; 80; 70; 75\}} = \frac{75}{80} = 0.94
$$

c. Dari kolom C<sub>3</sub> nilai maksimalnya adalah 90, maka tiap baris dari kolom C<sub>3</sub> dibagi oleh nilai maksimal kolom C<sub>3</sub>.

$$
R_{31} \frac{90}{\max\{90; 80; 70; 70; 70; 60\}} = \frac{90}{90} = 1.00
$$
  
\n
$$
R_{32} \frac{70}{\max\{90; 80; 70; 70; 70; 60\}} = \frac{80}{90} = 0.89
$$
  
\n
$$
R_{33} \frac{70}{\max\{90; 80; 70; 70; 70; 60\}} = \frac{70}{90} = 0.78
$$
  
\n
$$
R_{34} \frac{70}{\max\{90; 80; 70; 70; 70; 60\}} = \frac{70}{90} = 0.78
$$
  
\n
$$
R_{35} \frac{70}{\max\{90; 80; 70; 70; 70; 60\}} = \frac{70}{90} = 0.78
$$
  
\n
$$
R_{36} \frac{60}{\max\{90; 80; 70; 80; 70; 60\}} = \frac{60}{90} = 0.67
$$

d. Dari kolom C<sub>4</sub> nilai maksimalnya adalah 80, maka tiap baris dari kolom C<sub>4</sub> dibagi oleh nilai maksimal kolom C<sub>4</sub>.

$$
R_{41} \frac{70}{\max\{70; 70; 75; 70; 80; 80\}} = \frac{70}{80} = 0.88
$$

$$
R_{42} \frac{70}{\max\{70; 70; 75; 70; 80; 80\}} = \frac{70}{80} = 0.88
$$
  
\n
$$
R_{43} \frac{70}{\max\{70; 70; 75; 70; 80; 80\}} = \frac{75}{80} = 0.94
$$
  
\n
$$
R_{44} \frac{70}{\max\{70; 70; 75; 70; 80; 80\}} = \frac{70}{80} = 0.88
$$
  
\n
$$
R_{45} \frac{80}{\max\{70; 70; 75; 70; 80; 80\}} = \frac{80}{80} = 1.00
$$
  
\n
$$
R_{46} \frac{80}{\max\{70; 70; 75; 70; 80; 80\}} = \frac{80}{80} = 1.00
$$

e. Dari kolom  $C_5$  nilai maksimalnya adalah 80, maka tiap baris dari kolom  $C_5$ dibagi oleh nilai maksimal kolom  $C_5$ .

$$
R_{51} \frac{70}{\max\{70; 70; 75; 80; 70; 75\}} = \frac{70}{80} = 0.88
$$
  
\n
$$
R_{52} \frac{70}{\max\{70; 70; 75; 80; 70; 75\}} = \frac{70}{80} = 0.88
$$
  
\n
$$
R_{53} \frac{75}{\max\{70; 70; 75; 80; 70; 75\}} = \frac{75}{80} = 0.94
$$
  
\n
$$
R_{54} \frac{80}{\max\{70; 70; 75; 80; 70; 75\}} = \frac{80}{80} = 1.00
$$
  
\n
$$
R_{55} \frac{70}{\max\{70; 70; 75; 80; 70; 75\}} = \frac{70}{80} = 0.88
$$
  
\n
$$
R_{56} \frac{75}{\max\{70; 70; 75; 80; 70; 75\}} = \frac{75}{80} = 0.94
$$

f. Dari kolom  $C_6$  nilai maksimalnya adalah 85, maka tiap baris dari kolom  $C_6$ dibagi oleh nilai maksimal kolom  $C_6$ .

$$
R_{61} \frac{75}{\max\{75; 80; 70; 85; 75; 70\}} = \frac{75}{85} = 0.88
$$
  
\n
$$
R_{62} \frac{80}{\max\{75; 80; 70; 85; 75; 70\}} = \frac{80}{85} = 0.94
$$
  
\n
$$
R_{63} \frac{70}{\max\{75; 80; 70; 85; 75; 70\}} = \frac{70}{85} = 0.82
$$
  
\n
$$
R_{64} \frac{85}{\max\{75; 80; 70; 85; 75; 70\}} = \frac{85}{85} = 1.00
$$
  
\n
$$
R_{65} \frac{75}{\max\{75; 80; 70; 85; 75; 70\}} = \frac{75}{85} = 0.88
$$

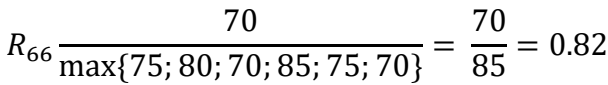

7. Membentuk matriks ternormalisasi.

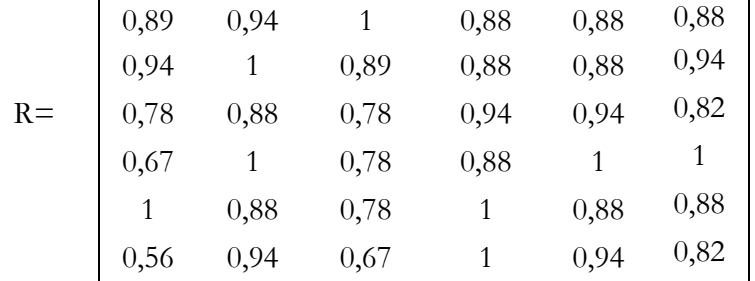

8. Setelah mendapat tabel seperti di atas, maka dilakukan proses analisa atau perankingan dengan cara mengkalikan setiap kolom di tabel tersebut dengan bobot kriteria yang telah di tentukan.

$$
A_1 = \{(50)(0,89) + (10)(0,94) + (10)(1) + (10)(0,88) + (10)(0,88) + (10)(0,88)\} = 90,3
$$
  
\n
$$
A_2 = \{(50)(0,94) + (10)(1) + (10)(0,89) + (10)(0,88) + (10)(0,88) + (10)(0,94)\} = 92,9
$$
  
\n
$$
A_3 = \{(50)(0,78) + (10)(0,88) + (10)(0,78) + (10)(0,94) + (10)(0,94) + (10)(0,82)\} = 82,6
$$
  
\n
$$
A_4 = \{(50)(0,67) + (10)(1) + (10)(0,78) + (10)(0,88) + (10)(1) + (10)(1)\} = 80,1
$$
  
\n
$$
A_5 = \{(50)(1) + (10)(0,88) + (10)(0,78) + (10)(1) + (10)(0,88) + (10)(0,88)\} = 94,2
$$
  
\n
$$
A_6 = \{(50)(0,56) + (10)(0,94) + (10)(0,67) + (10)(1) + (10)(0,94) + (10)(0,82)\} = 71,7
$$

# HASIL DAN PEMBAHASAN

Berdasarkan dari perancangan sistem yang dilakukan pada bab sebelumnya, maka selanjutnya menuju tahap analisis atau pembahasan hasil dari sistem yang telah dibuat. 1.9 Tampilan Halaman Login

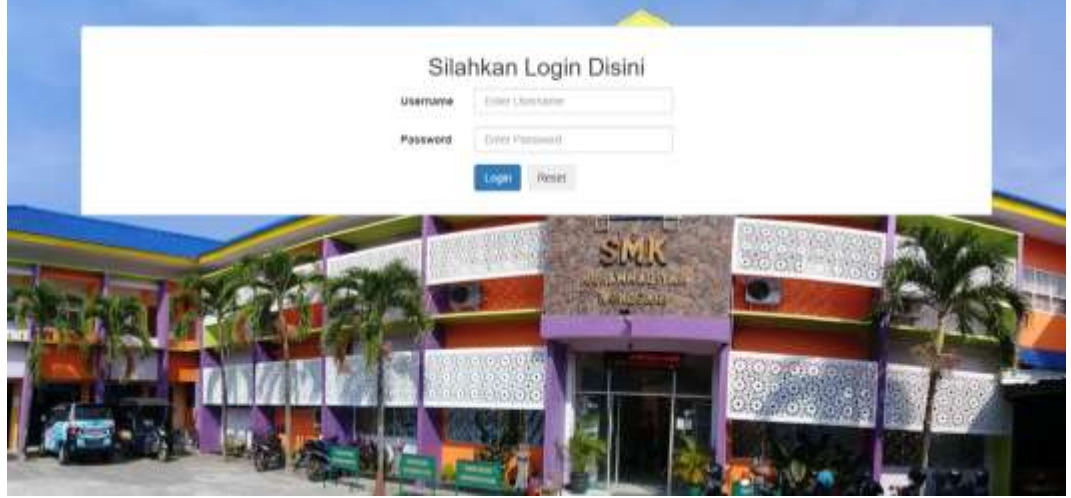

Gambar 1.9 Halaman login

Proses login diperlukan sebelum masuk ke halaman utama sistem. Pengguna diwajibkan mengisi *username* dan *password* untuk mengakses halaman sistem. Pada halaman login yang ditunjukkan Gambar 1.9 terdapat *form* untuk memasukkan *username* dan *password*. Setelah data dimasukkan, langkah selanjutnya adalah klik tombol "*Login*" dan akan langsung masuk ke halaman utama sistem jika login sukses, jika login gagal maka akan di tampilkan notifikasi bahwa login gagal "*Username atau Password tidak sesuai*".

5.1.2 Tampilan Halaman Dashboard / Menu Utama

| SISTEM PENILAIAN KINERJA PEGAWAT                          |          |           | $A$ Washingt - |
|-----------------------------------------------------------|----------|-----------|----------------|
| Sears.                                                    | $\alpha$ | Dashboard |                |
| # Dala Pegaluat                                           |          |           |                |
| TZ Orte Obste.                                            |          |           |                |
| (Finger Hits Peganos)                                     |          |           |                |
| Of Normalisasi dari Analisa<br>Degrade the control of the |          |           |                |
| 4 Minister Use                                            |          |           |                |
|                                                           |          |           |                |
|                                                           |          |           |                |
|                                                           |          |           |                |
|                                                           |          |           |                |
|                                                           |          |           |                |

Gambar 1.10 Halaman dashboard / menu utama

Halaman menu utama atau dashboard yang ditunjukkan Gambar 1.10 merupakan halaman awal yang tampil setelah proses login sukses. Pada halaman ini terdapat judul sistem, menubar seperti data pegawai, data kriteria, input nilai pegawai, normalisasi dan analisa pegawai, manajemen user, dan dropdown user yang berisi tombol logout. Berikut source code yang digunakan untuk menampilkan halaman menu utama.

### 5.1.3 Tampilan Halaman Menu Data Pegawai

| 靠 Orld Peganit                |  | Data Pegawai  |                 |                             |               |             |             |                      |                |               |
|-------------------------------|--|---------------|-----------------|-----------------------------|---------------|-------------|-------------|----------------------|----------------|---------------|
| OF OWN KITERIE                |  | <b>Tartah</b> |                 |                             |               |             |             |                      |                | Search        |
| SP Pabel Nike Pegawai         |  | No            | NBM             | <b>Nomi Lengkap</b>         | Tanggal Later | Jobaten     | Status      | Pendidikan Terakhir  | TMT Tugas Aksi |               |
| Of Fereimarkees class Analess |  |               | 000000          | Sattai Praitives            | 3000-02-10    | TU          | <b>FITY</b> | SMASKK Separat       | 0000-07-02     | Exer   Haman: |
| Paganes                       |  | 21            | 1200055         | Inter Welsvel, U-Pd.        | 1995-07-13    | Gutu        | OTY.        | St:                  | 2018.01.08     | EOT1HING      |
| 4 Manuelfum Hein              |  | ž.            | 1122172         | hilatedio                   | 1972-08-22    | TU.         | <b>PTY</b>  | SMA/SMK biobrojat    | 2020-07-02     | hill Hann     |
|                               |  | $\pm$         |                 | 1153306 Calvery Ist: All    | 1005-01-16    | TU          | <b>UTV</b>  | SELA/SILM, Siederman | 2017-10-02     | EURIT HANNA   |
|                               |  | 67            |                 | 1017346 Cyith Destana, S.H. | 1975-12-01    | <b>Oalu</b> | otv         | -81                  | 2005-07-18     | EXCLUSIONS    |
|                               |  | ú)            | <b>BOOK FIX</b> | Tackslands Sutton Also M FB | 1981-05-01    | Kepase Gift |             | 52                   | 3005-07-18     | FIRT PERSON   |

Gambar 1.11 Halaman menu data pegawai

Halaman menu data pegawai seperti yang ditunjukkan Gambar 1.11 merupakan halaman yang digunakan untuk menambah data pegawai yang akan dinilai seperti nbm, nama lengkap pegawai, tanggal lahir, jabatan, status, pendidikan terakhir, tmt tugas, dan aksi yang terdapat menu edit untuk mengedit data jika data pegawai terdapat kesalahan serta menu hapus jika data pegawai tidak digunakan, dan menu tambah untuk menginput data-data pegawai tersebut. Berikut source code yang digunakan untuk menampilkan data pegawai.

| Littuttan Princip Analisa<br><b>Benzhauen Anseisa</b> |                                |               |                                                                                                    |             |             |           |          |             |
|-------------------------------------------------------|--------------------------------|---------------|----------------------------------------------------------------------------------------------------|-------------|-------------|-----------|----------|-------------|
| Ranking                                               | Kama Pegawai                   | Hasil Kinetja | Kedisiplinan                                                                                                    | Kepribadian | Kreativitas | Keaktifan | Kepedy   | Milai Total |
| $\mathbb T$ .                                         | Intan VAWww. S Pd.             | 50.00         | 6.00                                                                                                    | 7.80        | 10.00       | E-80      | 8.80     | 34.2        |
| r.                                                    | Dyan Destana S.F.              | 47.00         | <b>CONTRACTOR</b><br>10.00                                                                                                    | 8.90        | 8.80        | E-20      | $\mp 40$ | 32.9        |
| s.                                                    | Tiuristanta Subhan Aziz, M-Pd. | 44.50         | 241                                                                                                    | 30.00       | 8.80        | 8.80      | 8.80     | 90.3.       |
| ¥.                                                    | Clariang Isti Ag               | 39.00         | $\frac{1}{2} \left( \frac{1}{2} \right) \left( \frac{1}{2} \right) \left( \frac{1}{2} \right) \left( \frac{1}{2} \right)$<br>3.35 | <br>7.80    | 3.40        | 5.45      | 1.22     | 設定          |
| $\leq$                                                | MAYyUS)                        | 33.50         | 10.00                                                                                                    | 7.80        | 8.80        | 10.00     | 10.00    | 80.1        |
| E.                                                    | Sahrul Prastovo                | 20.00         | $= 40$                                                                                                    | 6.70        | 10-20       | 5.40      | 8.20     | 717.        |

5.1.4 Tampilan Halaman Menu Normalisasi dan Analisa Pegawai Tabel Hasil Analisa

Gambar 1.11 Halaman menu tabel analisa/ laporan hasil rangking

Halaman tabel nilai hasil analisa pada menu normalisasi dan analisa pegawai seperti yang ditunjukkan Gambar 1.11 merupakan tabel yang digunakan untuk menampilkan hasil perankingan setelah di lakukan proses normalisasi dengan matriks menggunakan nilai-nilai dan bobot dari kriteria yang telah ditentukan. Pada tabel ini terdapat tombol lakukan proses analisa untuk melakukan perankingan dan tombol bersihkan analisa untuk menghapus semua data hasil analisa.

# **KESIMPULAN**

Berdasarkan penelitian yang telah dilakukan, maka kesimpulan yang dapat diambil adalah sebagai berikut.

- a. Sistem pendukung keputusan ini dapat memberikan informasi pegawai terbaik melalui penilaian kinerja di Sekolah Menengah Kejuruan Muhammadiyah Wonosari secara terkomputerisasi.
- b. Sistem ini dapat memudahkan kinerja Wakil Kepala Sekolah Urusan Sumber Daya Manusia dan Staf Tata Usaha Bagian Kepegawaian dalam melakukan rekapitulasi untuk menentukan pegawai terbaik melalui penilaian kinerja secara efisien dan akurat berdasarkan data nilai dan kriteria yang telah di tentukan pihak manajemen sekolah.
- c. Kriteria yang digunakan dalam penilaian kinerja yaitu kepedulian, keaktifan, kreativitas, kepribadian, kedisiplinan dan hasil kinerja yang telah ditentukan sekolah.
- d. Dengan adanya sistem ini mempermudah Staf Tata Usaha Bagian Kepegawaian dalam melakukan rekapitulasi prosentase sebagai acuan dalam memberikan tunjangan kinerja pada akhir tahun pelajaran.

### SARAN

Berdasarkan kesimpulan penelitian diatas, maka saran yang dapat diberikan adalah sebagai berikut.

- a. Sistem Pendukung Keputusan Penilaian Kinerja Guru Karyawan SMK Muhammadiyah Wonosari ini untuk kedepannya agar bisa ditambahkan atau digabungkan dengan metode TOPSIS (*Technique For Others Reference by Similarity to Ideal Solution*).
- b. Pengembangan sistem selanjutnya menu untuk penilaian per tahun pelajaran yang dapat tersimpan dan bisa di gunakan sebagai analisis data.

#### DAFTAR PUSTAKA

- Eka Wida Fridayanthie, T. M. (2016). RANCANG BANGUN SISTEM INFORMASI PERMINTAAN ATK BERBASIS INTRANET. *JURNAL KHATULISTIWA INFORMATIKA*, *4*(May), 31–48.
- Gunadharma. (2016). Definisi dan Simbol Flowchart. *Definisi Dan Simbol Flowchart*, 1–9.

Hanifah, I. N. (2013). *133941-ID-sistem-pendukung-keputusan-pemilihan-gur.pdf*.

Huseno, T. (2016). KINERJA PEGAWAI TUN HUSENO.pdf. In *Kinerja Pegawai* (p. 85).

Mardiani, G. T., Kom, S., & Kom, M. (2018). *Normalisasi*.

Nusyirwan, N. (2014). Pengertian HTML. *Modul Pembuatan Web Dengan Menggunakan HTML*, 1–10.

Purwanto. (2014). *B a b i i*. *1979*, 13–17.

- Puspitasari, D. (2016). Sistem Informasi Perpustakaan Sekolah Berbasis Web. *Jurnal Pilar Nusa Mandiri Vol. XII*, *12*(2), 227–240.
- Rosmala, D., Ichwan, M., & Gandalisha, M. I. (2011). Komparasi Framework Mvc(Codeigniter, Dan Cakephp) Pada Aplikasi Berbasis Web . *Jurnal Informatik*, *2*(8), 22–30.
- Sastrawijoyo, E. (2020). *Sistem Pendukung Keputusan Seleksi Calon Penerima Beasiswa Di Sekolah Tinggi Pendidikan Islam Bina Insan Mulia Yogyakarta Menggunakan Metode SAW*.
- Setiady, T., & Rahmad, M. B. (2014). Perancangan Sistem Informasi Inventory Spare Part Elektronik Berbasis Web PHP. *Jurnal Sarjana Teknik Informatika*, *2*(2), 10.
- Shah, C. (2020). MySQL. *A Hands-On Introduction to Data Science*, 187–206. https://doi.org/10.1017/9781108560412.008
- Shofuro, N. (2022). SISTEM PENDUKUKUNG KEPUTUSAN EVALUASI KINERJA KARYAWAN PADA HOTEL JOGJA INN MENGGUNAKAN METODE SIMPLE ADDITIVE WEIGHTHING (SAW). *Jurnal Teknologi Informasi Dan Ilmu Komputer*, *20*.
- Subaryadi, E. (2019). *Laporan skripsi sistem pendukung keputusan penentuan siswa terbaik pada smk muhammadiyah wonosari dengan metode saw*.
- Syarief, F. M. F. (2017). *ANALISIS DAN PERANCANGAN DECISION SUPPORT SYSTEM MENENTUKAN ANGKAT KREDIT DENGAN METODE SAW (SIMPLE ADDITIVE WEIGHTING) PADA LEASING OTO FINANCE BATAM*. *110265*, 110493.
- Taufiq, R., & Saputra, C. A. (2018). Perancangan Sistem Pendukung Keputusan Penilaian Kinerja Guru Menggunakan Metode Saw Pada Sman 15 Tangerang. *Jurnal Sisfokom (Sistem Informasi Dan Komputer)*, *7*(1), 75–80. https://doi.org/10.32736/sisfokom.v7i1.297

Yuliano, T. (2017). Pengenalan PHP. *Ilmiu Komputer*, 1–9.